## **EMPLOYEE PORTAL OVERVIEW**

## **Health and Occupational Management at Emory**

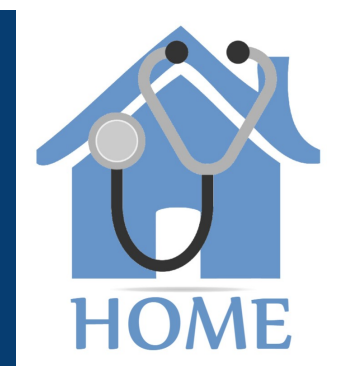

To access the HOME tool, log in to Emory PeopleSoft via, https:[//hr.emory.ed](http://www.ourehc.org/index.html)u/eu/index.html

Select Self-Service Log in from the upper right hand corner. 2) Click on the Workplace Health tile.

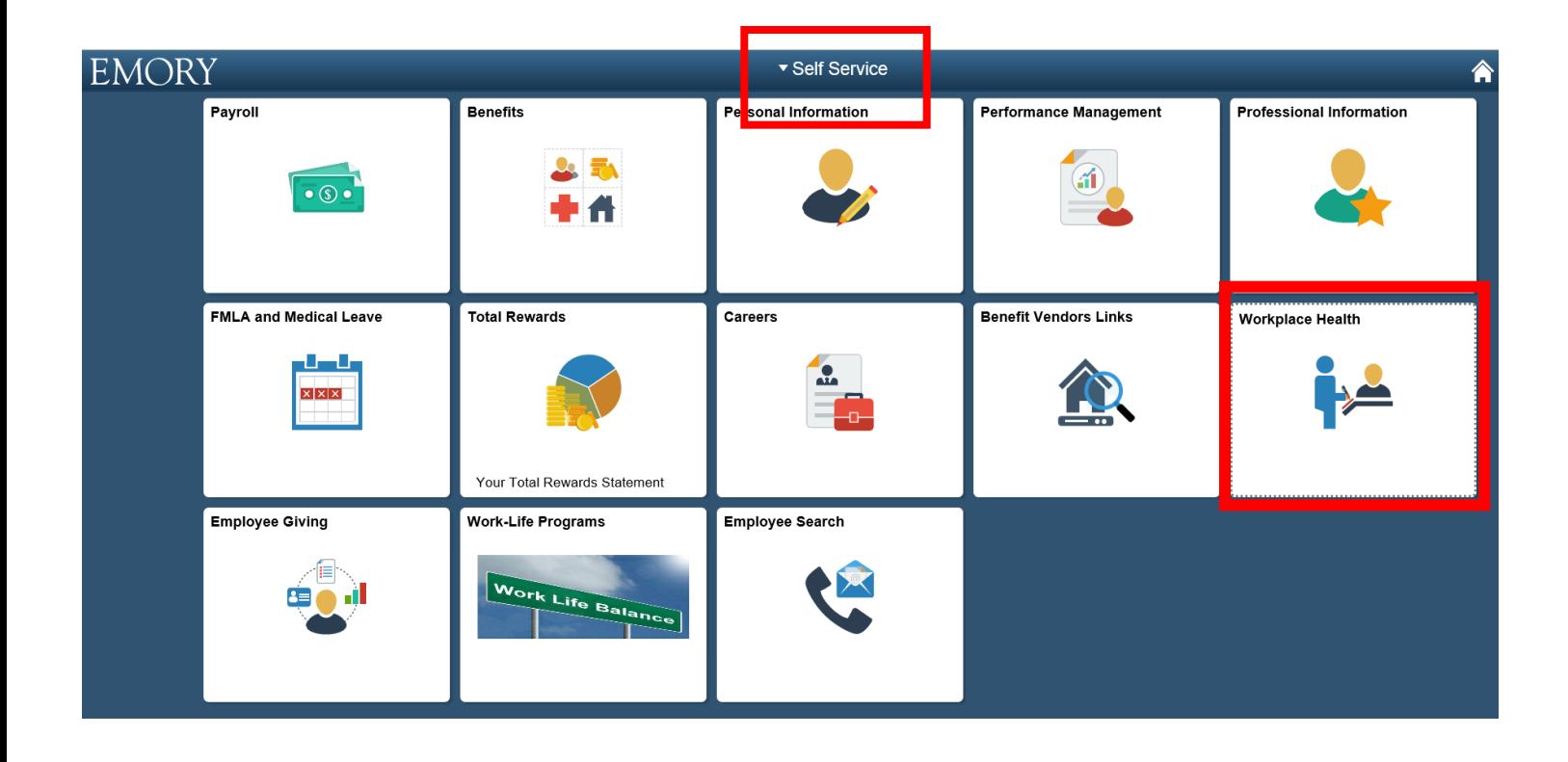

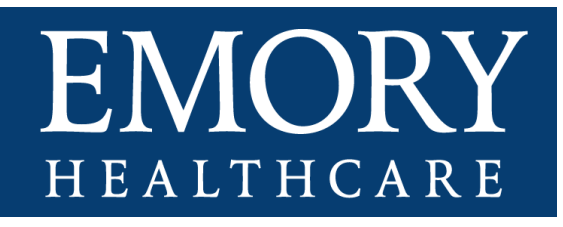

## **Home page layout**

**Respirator Mask Update** 

**9**

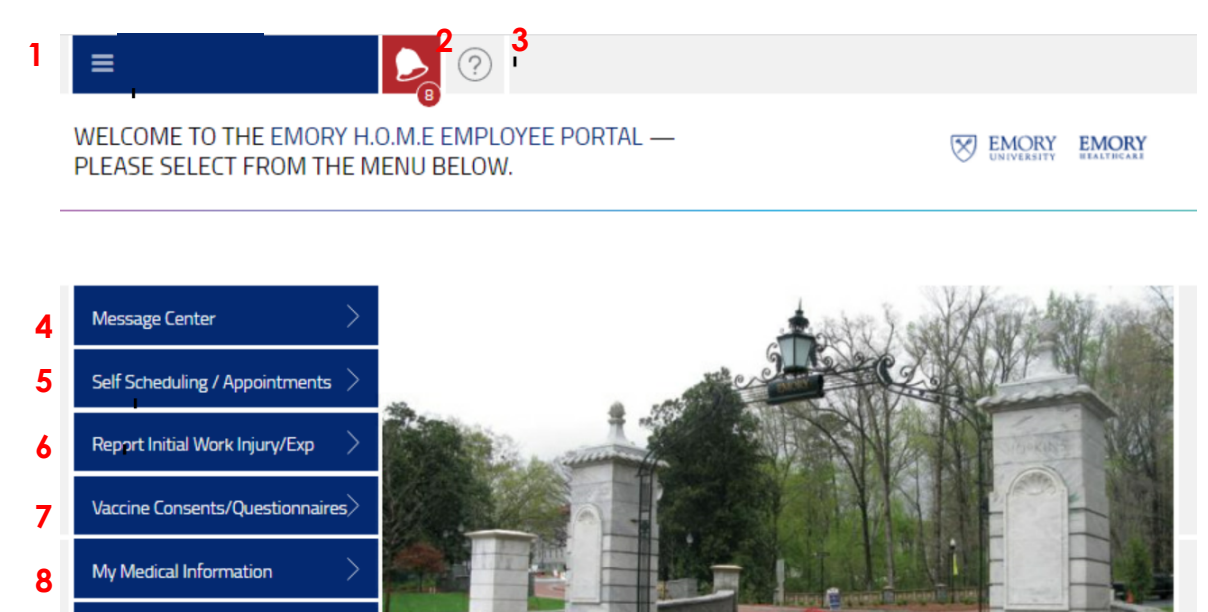

- 1. Menu Access the dropdown menu to log out of the system.
- 2. Notification Bell Click on the notification bell to access assigned forms/questionnaires, view activities that are due, such as annual health assessments/EH Animal Questionnaire or read messages sent.
- 3. Question tab List of available functions.
- 4. Message Center Send messages to Employee Health and Occupational Injury Management.
- 5. Self-Scheduling/Appointments Self-schedule Employee Health appointments, such as immunizations, annual assessments and OIM Express Care visits.
- 6. Report Work, Injury or Exposure Report a work-related injury, illness or an exposure, such as a BBP (blood bodily fluid).
- 7. Vaccine Consents/Questionnaires Access vaccine consents or questionnaires that are required before your Employee Health or Occupational Injury Management visit.
- 8. My Medical Information View/print your medication information, such as allergies, medications and immunization.
- 9. Respirator Mask Update Update latest mask information fitting

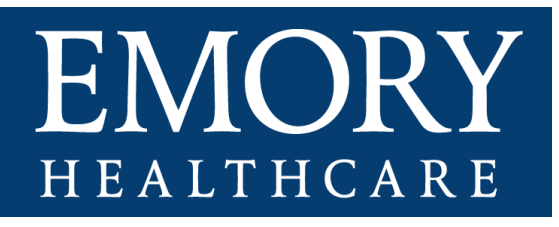